## How to create a recipe using the Moni.ai Channel on IFTTT

- 1. Create an account on our [website](https://moni.ai/signup) or on our mobile app [\(iOS](https://itunes.apple.com/us/app/moni.ai/id964152543) or [Android\)](https://play.google.com/store/apps/details?id=com.tagonsoft.askmoni)
- 2. Go to [IFTTT](https://ifttt.com/moniai)
	- a. Create a recipe where Moni.ai is the "this" Channel.
	- b. The first time you do this, you will be prompted to activate the Moni.ai Channel. Sign in using the same username and password you used when signing up on the Moni.ai website or application. After activating the Moni.ai Channel, you can get back to creating your recipe.
	- c. When creating the recipe, the "Which action?" field is the action phrase which you'll say to Moni on our app (OR, type into the "Communicate with Moni here" chat box on our website) in order to perform the action. Examples: "Turn on the light" "Lock the front door" "Arm the security camera" Helpful advice: try to choose a phrase which you think would be easily understood by speech recognition.
		- i. For recipes which require Moni to ask you for additional information, use the "Additional input 1" and the "Additional input 2" field to define what Moni should ask the user after she's heard the action phrase. Examples: "Which security camera?" or "Would you like the light to be dim or bright?"

Helpful advice: this is where users can further customize Moni and get creative with more complex recipes.

Here is a full example: "this" Channel: Moni.ai [Which action] User: "Remember something in Evernote" [Additional Input 1] Moni: "What is the title of your note?" (You would now tell Moni the title of your note) [Additional Input 2] Moni: "Okay, please record your note" (You would now start recording your note)

That Channel: Evernote [Title]: "{{AnswerOne}}" [Body]: "{{AnswerTwo}}"

The conversation on Moni.ai would look like: User: "Remember something on Evernote" Moni: "What is the title of your note?" User: "test note" Moni: "Okay, please record your note" User: "sample content" Moni: "Ok."

As a result you'll find a new note in your Evernote account with the title "test note" and the body "sample content". Of course, you'll want to make your own notes a little more meaningful ;)

- d. After creating your trigger, select your "that" Channel as the product/service which will be performing the action you defined in step 2.a.
- e. Choose the appropriate action from the option(s) your "that" Channel provides Example: SmartThings has "Switch on" and "Switch off" actions. Helpful advice: for many hardware devices, your "that" Channel will provide a dropdown where you can select the device you're referring to. E.g., if in your "Which action?" field for Moni.ai, you had written, "Arm the living room security camera", when creating your action, this is where you will be able to select the right camera to perform the action.
- 3. Once you've created the recipe, now it's time to test it out using the Moni.ai app or on the Moni.ai website. Make sure you're signed into the app or website BEFORE you try to perform the action. Helpful advice: for a more enjoyable experience, it is of course better to use our mobile app, because then you can simply recite your action phrase to Moni using your voice.
- 4. Ask Moni to perform the action phrase you entered in step 2.c.
- 5. Voila! Your recipe should work. From now on, every time you ask Moni to perform this action, you will have this result.

If you love your recipe, please publish it on IFTTT so that everyone can see and use it themselves. Also, we really get excited when users post their recipes to Twitter, Facebook, and other social media. Thank you! And please let us know what you think about Moni.ai here on our blog, we love feedback!

What if my recipe didn't work? If your recipe has not worked, or if you simply just want us to help you create a recipe, we're here for you! Please email us at [info@moni.ai](mailto:info@moni.ai) and we will get back to you as soon as we possibly can.

## Thank you!

-The Moni.ai Team

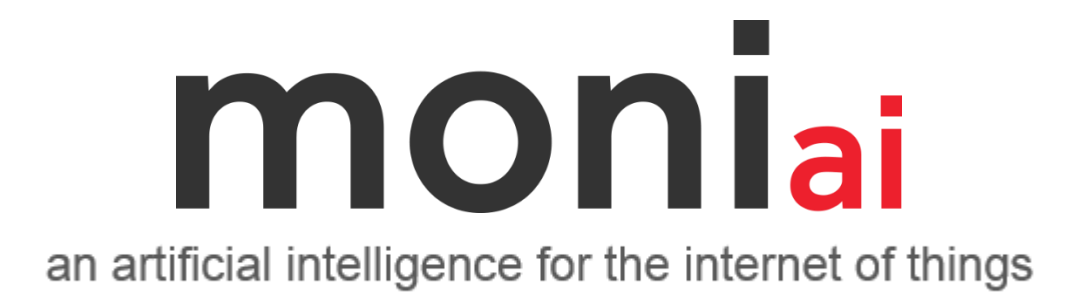